Try the tools on the iPad Check ✓ if you tried it Check ✓ if you will use it

## Notes app

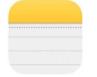

These work with any apps on the iPad where you use the onscreen iPad keyboard!

1. Enable Dictation (Microphone icon)

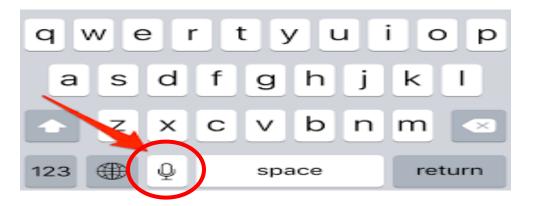

2. Speak Selection

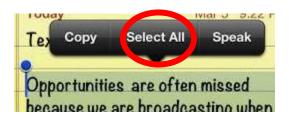

### Tap Select All OR drag the blue dots around the text

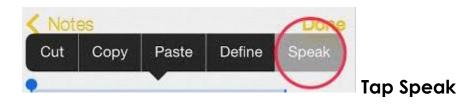

I will use it

I tried this

I will

use it

I tried

this

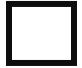

#### 3. Speech Controller

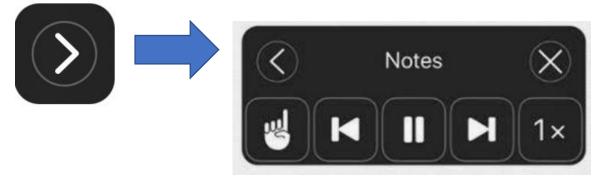

- Tap any words, app icons, text and it will read out loud
- Can change the speaking rate
- •
- 4. Read&Write keyboard
  - Tap and hold World icon
  - Pick Read&Write Keyboard

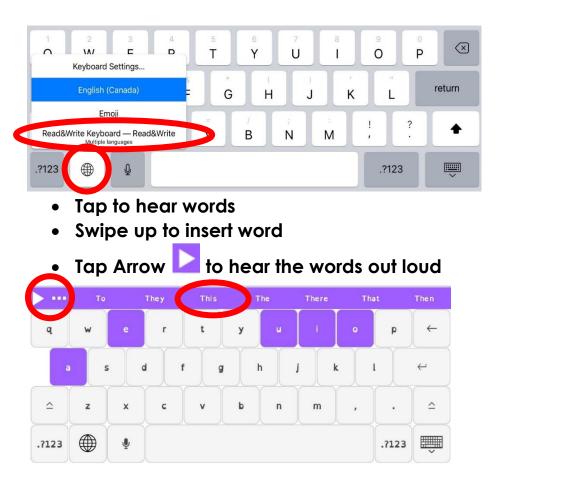

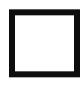

l tried this

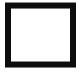

I will use it

# <u>Safari app</u>

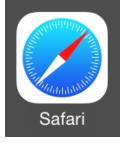

l tried this

#### 5. Reader View

Open an article in DOGO NEWS • • Tap AA tool l will use it • Tap Show Reader View • Tap A**A** tool Make changes Select text and then Speak • 4:08 PM Fri Nov 15 dogonews.com Ç < m ٨A Fri Nov 15 ĸА A A A Α 100% Hide Reader View @ Show Reader View F Font San Francisco > R<sub>y</sub> Hide Toolbar Request Mobile Website 5 Website Settings Website Settings  $\odot$ 03 Look Up Speak Share... Copy

BONUS: Try "writing" Notes about the article using Read&Write or Enable Dictation